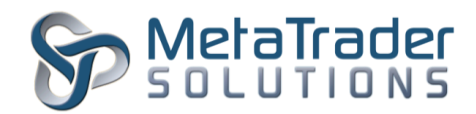

# **MetaTrader 4 Auto-Lock Plugin**

### **Introduction**

The Auto Lock plugin is intended to overwrite the default Stop-Out procedure of the MetaTrader 4 system and fully hedge the trading account's open positions when it reaches the Stop-Out level.

### **Plugin Installation**

To install the plugin, the MetaTrader Server 4 program has to be stopped temporary before copying the autolock.dll file into the "MetaTraderServer4/plugin" in the server root directory.

- 1. To stop the server, click on Start > Administrative Tools > Services.
- 2. Under the Services window, look for MetaTrader Server 4 and click it.
- 3. On the General tab, under Service status, click on the "Stop" button and wait for the MetaTrader server to stop.
- 4. Transfer/Copy the autolock.dll file into the server root directory "plugin" folder.
- 5. Go back to Services window, click "Start" button to start the MetaTrader Server 4 program.

# **Plugin Configuration**

After installation of plugin, it is necessary to configure its settings.

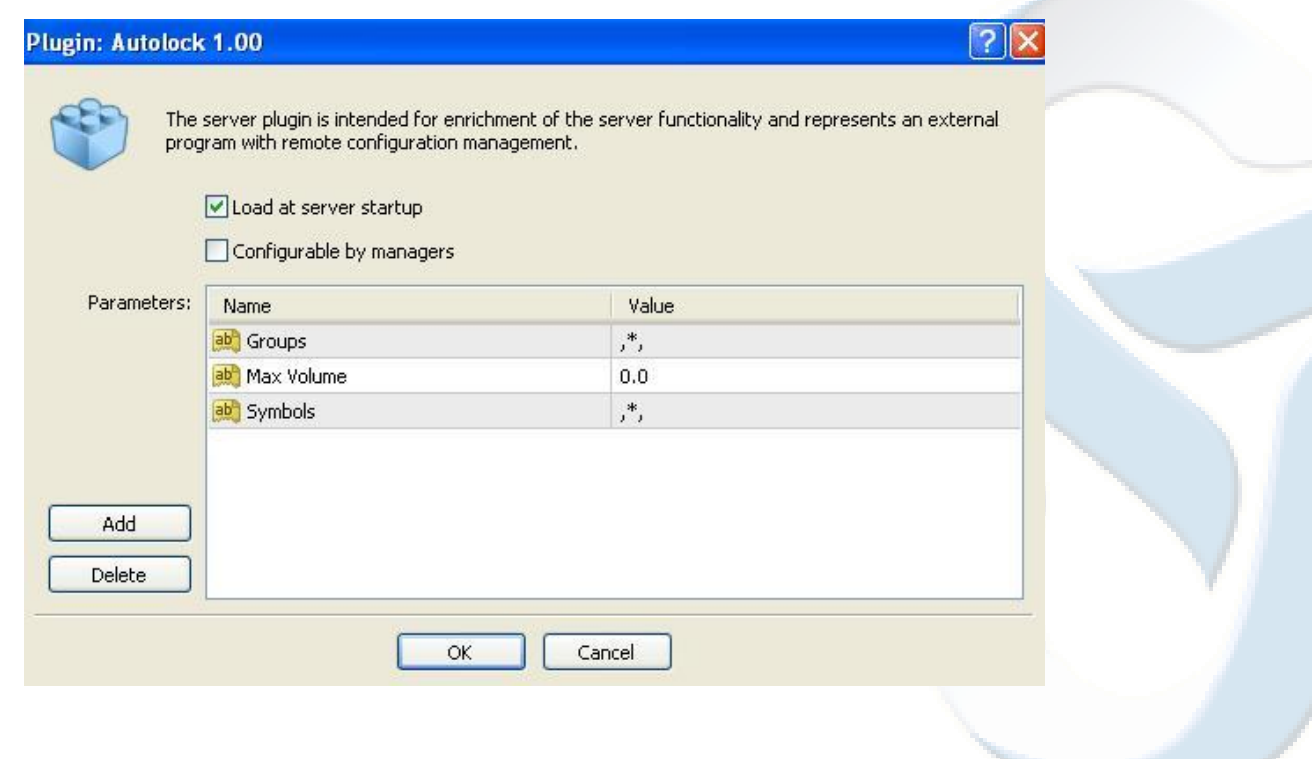

"MetaTrader" is a trademark of [MetaQuotes Software Corp.](http://www.metaquotes.net/) ©2015 Copyrights reserved fo[r MetaTrader Solutions](http://www.metatradersolutions.com/)

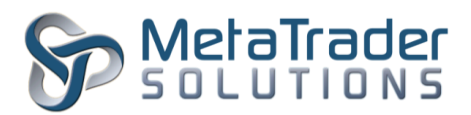

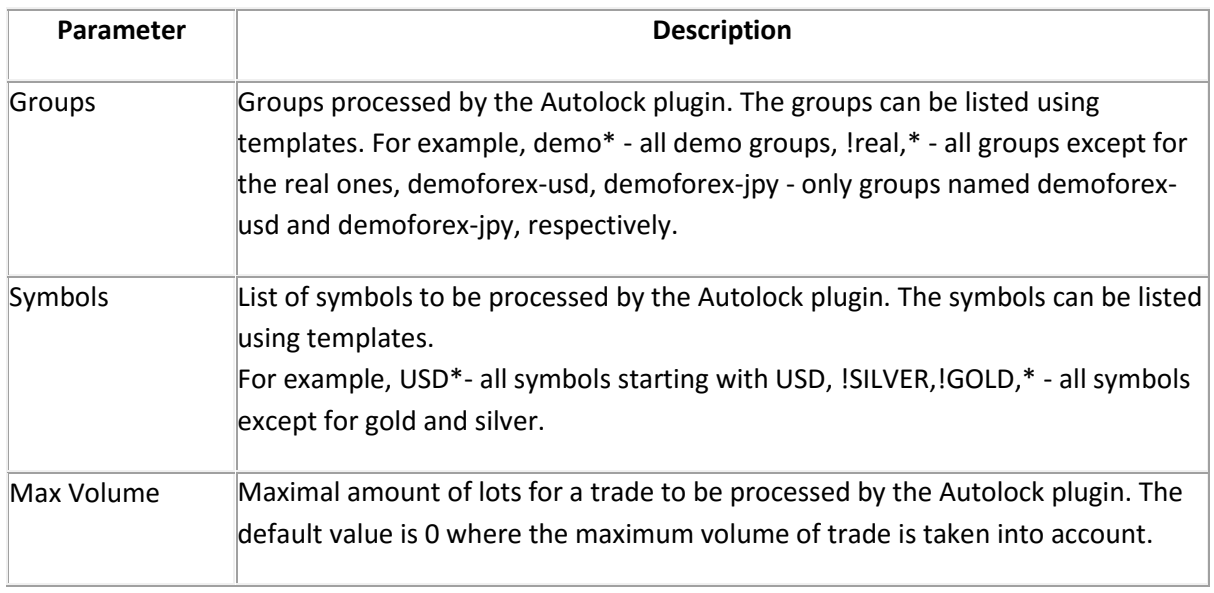

After configuration of the plugin, the MetaTrader Server 4 program has to be restarted for the new configuration to take effect. To restart, look to the top left of the MT Administrator 4 program and click it.

# **Working with the plugin**

The Autolock plugin will monitor the Stop Out level set under each groups and executes according to the level set.